**Муниципальное бюджетное общеобразовательное учреждение «Никифоровская средняя общеобразовательная школа №1»**

# **МЕТОДИЧЕСКИЕ РЕКОМЕНДАЦИИ**

# **по вопросам создания дистанционных курсов**

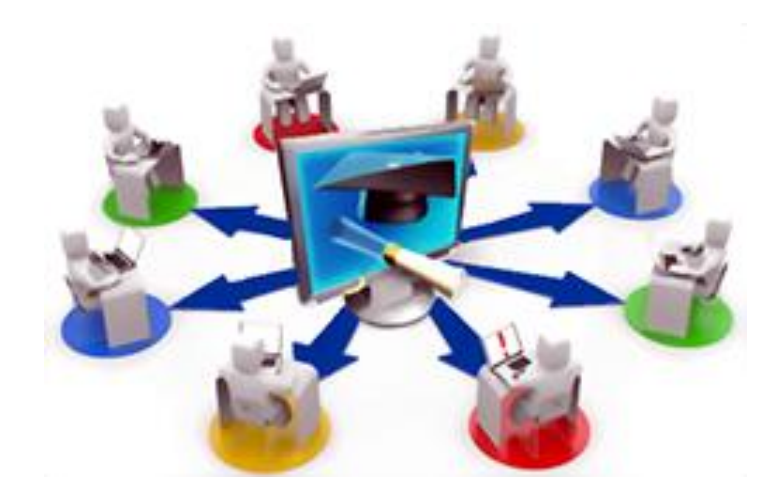

**р.п. Дмитриевка 2018**

# **СОДЕРЖАНИЕ**

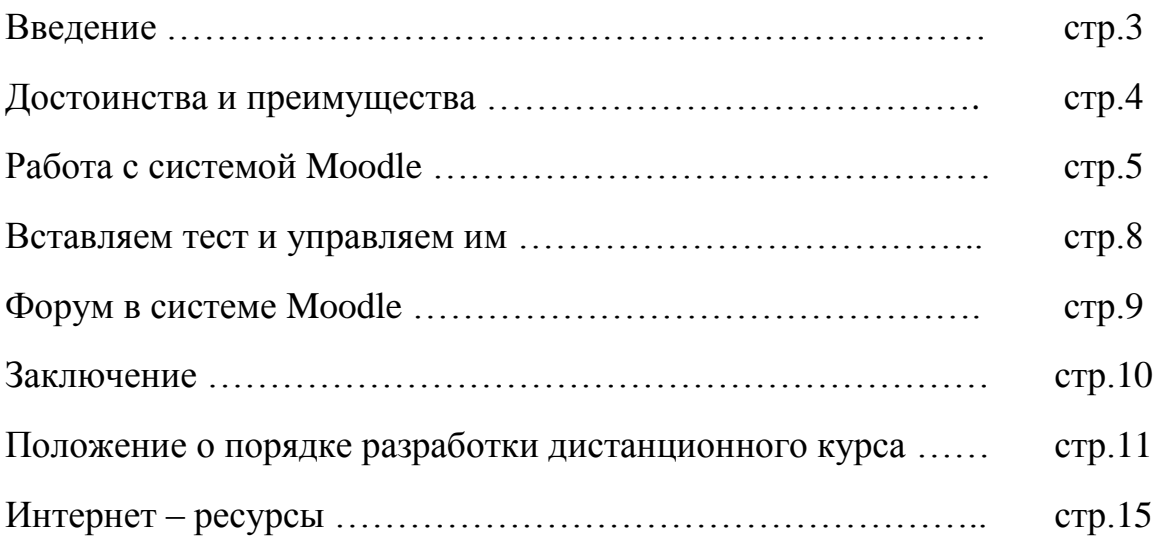

#### **ВВЕДЕНИЕ**

Уважаемые коллеги!

Современная система образования характеризуется широким внедрением цифровых технологий и электронного обучения. Учителя школы эффективно применяют на уроках и во внеурочной деятельности инновационные методы и формы работы, цифровые образовательные ресурсы, электронные формы учебников. Однако в условиях сельской местности базовые школы имеют филиалы, которые находятся от нее на расстоянии 10-30 километров. Разные ресурсные возможности базовой школы и ее филиалов, недостаточная оснащенность учебным оборудованием не позволяют учащимся получать равный доступ к качественному образованию. Одним из механизмов решения данных проблем является организация сетевого взаимодействия базовой школы и филиалов.

Организовать такое взаимодействие можно посредством разработки и внедрения электронных контентов учебных курсов внеурочной деятельности. Термин «электронный контент» означает содержательное и информационное наполнение курса. Это даст возможность для вовлечения учащихся базовой школы и отдаленных филиалов в интеллектуальную и творческую деятельность.

Данные методические рекомендации предназначены для педагогических работников, участвующих в разработке дистанционных курсов. В сборнике представлено краткое описание создания сетевого контента в системе Moodle. Авторы описывают возможности системы, приводят рекомендации как по созданию дистанционного курса в целом, так и по созданию его отдельных элементов.

Материалы брошюры пополнят методическую копилку педагогов и повысят уровень их знаний в использовании информационнокоммуникационных технологий.

3

# **ДОСТОИНСТВА И ПРЕИМУЩЕСТВА MOODLE**

В настоящее время в педагогической среде широкое распространение получила бесплатная система Moodle. Её автор Мартин Дугиамас в 1999 году решил создать платформу поддержки обучения с использованием информационных технологий. Принципы и web-интерфейс системы оказались настолько доступными и удобными в использовании, что сегодня Moodle удовлетворяет требования, предъявляемые пользователями к системам дистанционного обучения. Мы предлагаем вам создать дистанционный курс, используя виртуальную образовательную среду Moodle. Прежде всего, рассмотрим возможности данной системы:

#### В MOODLE ВСЕ РЕСУРСЫ МОЖНО СОБРАТЬ В ЕДИНОЕ ЦЕЛОЕ.

Педагог может создавать и хранить в виртуальной системе электронные учебные материалы. Благодаря тому, что доступ к Moodle осуществляется через сеть Интернет можно задавать последовательность изучения тем, занятий дистанционного курса. Электронный формат позволяет использовать в качестве изучаемого материала не только текст, но и интерактивные ресурсы любого формата: статьи, видеоролики, схемы, таблицы, презентации. Материалы дистанционного курса хранятся в системе, и открываются с помощью ярлыков, тегов и гипертекстовых ссылок.

# В MOODLE ЭФФЕКТИВНО РЕАЛИЗУЕТСЯ СОВМЕСТНАЯ ДЕЯТЕЛЬНОСТЬ.

Изучая материал учебного курса и в собственном темпе, и в режиме реального времени каждый пользователь имеет возможность общаться, вести совместную работу. В Moodle имеются инструменты для индивидуальной и групповой работы. Например, глоссарий, блоги, форумы, вики. Система поддерживает обмен файлами любых форматов - как между учителем и учеником, так и между самими обучающимися.

#### В MOODLE ИМЕЮТСЯ ШИРОКИЕ ВОЗМОЖНОСТИ ДЛЯ КОММУНИКАЦИИ.

Личные сообщения, форумы, чаты, обмен файлами любых форматов позволяют педагогу организовать в системе Moodle обсуждение актуальной проблемы. Инструменты системы позволяют организовать обсуждения по группам, оценивать работу собеседника, в сообщениях прикреплять файлы любых форматов, в чате обсуждать вопросы в режиме реального времени. Учитель может комментировать работу школьников, а ученики предлагать интересные проблемные задания для совместного решения. Используя рассылки педагог может оперативно информировать всех участников курса или отдельные группы о текущих событиях.

#### В MOODLE ВСЕ ПОД КОНТРОЛЕМ

В системе дистанционного обучения учитель может собирать статистику по обучающимся. Педагогу очень легко контролировать использование ресурсов, выполнение заданий, продвижение по курсу, «посещаемость» – активность учеников, время их учебной работы в сети. Moodle создает и хранит портфолио каждого пользователя. Наставник может легко понять, насколько ученики разобрались в теме, и с учетом этого предложить материал для дальнейшего изучения.

### **РАБОТА С СИСТЕМОЙ MOODLE**

Уважаемые коллеги, в русском языке слово Moodle употребляется как «Мудл» или «Моодус» (модульная объектно-ориентированная динамическая управляющая среда). Последние версии системы можно скачать с сайта мирового сообщества пользователей Moodle <https://moodle.org/>

Система Moodle допускает несколько способов регистрации пользователей. Первый из них – саморегистрация с использованием адреса электронной почты. Второй способ – регистрация пользователя администратором.

Вы, как учитель, можете изменять элементы курса, оценивать пользователей, добавлять и удалять задания. Чтобы начать редактировать ваш курс необходимо перейти в режим редактирования, нажав кнопку «Редактировать» в правом верхнем углу.

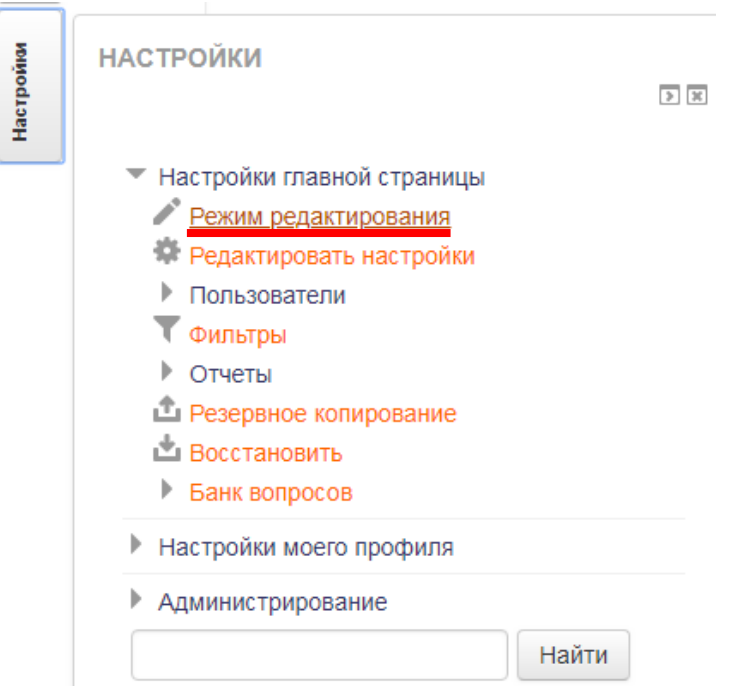

Чтобы перейти в редактирование темы курса нажмите на значок «Редактирование вступления»

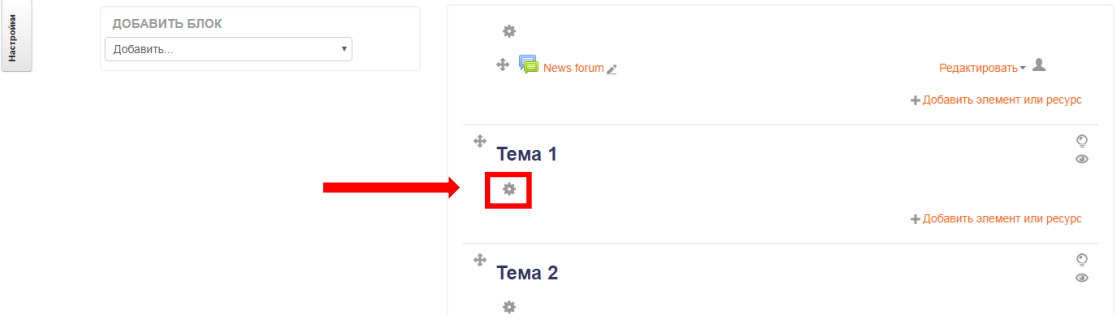

Напишите название в разделе секции (темы), описание темы, где нацельте школьников на предстоящую работу. Можно в описание вставить графический элемент, видео, картинку и т.д. Обязательно сохраните изменения.

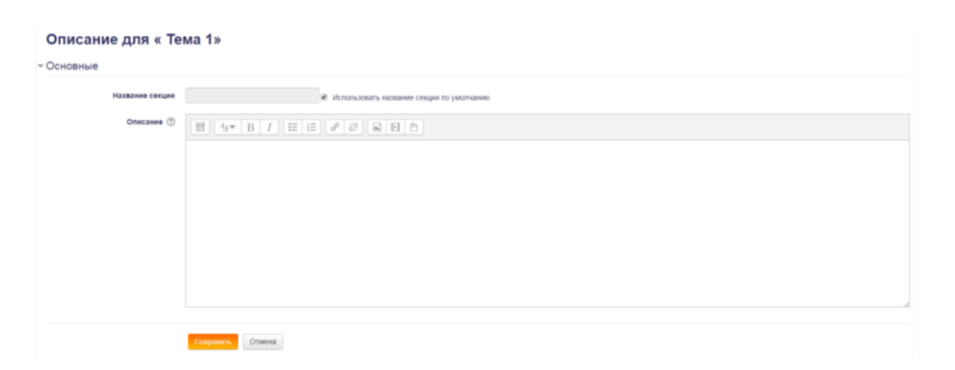

Чтобы добавить элемент или ресурс необходимо нажать на значок «Добавить элемент или ресурс».

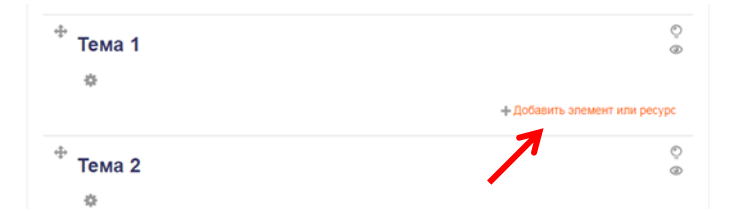

Перед вами появится выпадающий список «Элементы курса».

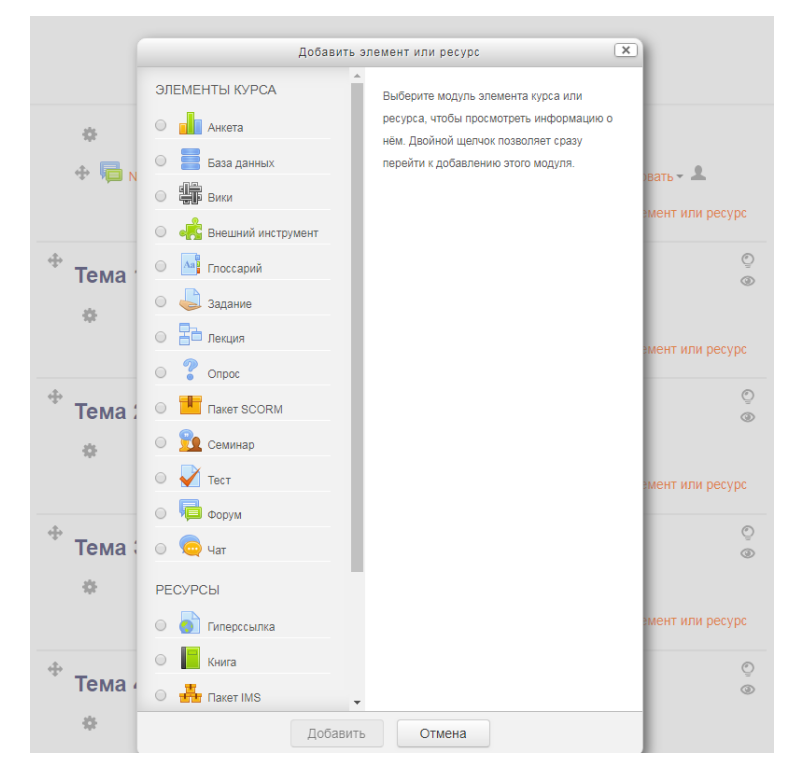

Выберете необходимый элемент. Вы можете добавить гиперссылки, картинки, таблицы, ссылки на файл или веб-страницу и многое другое. Все элементы должны соответствовать содержанию курса, возрасту пользователей.

Помните, что система Moodle поддерживает любой контент в электронном виде. Файлы могут быть закачаны учителем и хранится на сервере, или создаваться. Ресурсы могут быть представлены в следующих форматах:

- HTML-текст;

- Ссылка - ссылка на статью в журнале или книгу;

- Закачанный файл - отображает любой файл, который Вы закачали для курса;

- Web-ссылка - URL ссылка;

- Web-страница - работает аналогично Web-ссылке, за исключением того, что ресурс интегрируется с сайтом.

Пользователи, которые имеют доступ к режиму редактирования, могут временно скрывать некоторые элементы курса. Для этого необходимо нажать на иконку глаза напротив элемента курса, который необходимо скрыть. Элемент курса станет серым, а значит, не будет отображаться учащимся.

По окончанию редактирования, необходимо нажать кнопку «Закончить редактирование» в правом верхнем углу.

#### **ВСТАВЛЯЕМ ТЕСТ И УПРАВЛЯЕМ ИМ**

Тестовые задания играют большую роль в реализации дистанционного курса. Они позволяют учителю создавать базы вопросов как для самопроверки пользователей (учеников), так и для организации контроля. В системе можно создавать тесты разных типов: с несколькими ответами, с выбором верно/не верно, или предполагающие короткий текстовый ответ. Можно разрешить ученикам проходить тест несколько раз, при этом каждая попытка автоматически оценивается. Итак, уважаемые коллеги, перейдем в режим редактирования. Открываем выпадающий список «Добавить элемент курса…» и выбираем пункт «Тест». Открываются настройки теста.

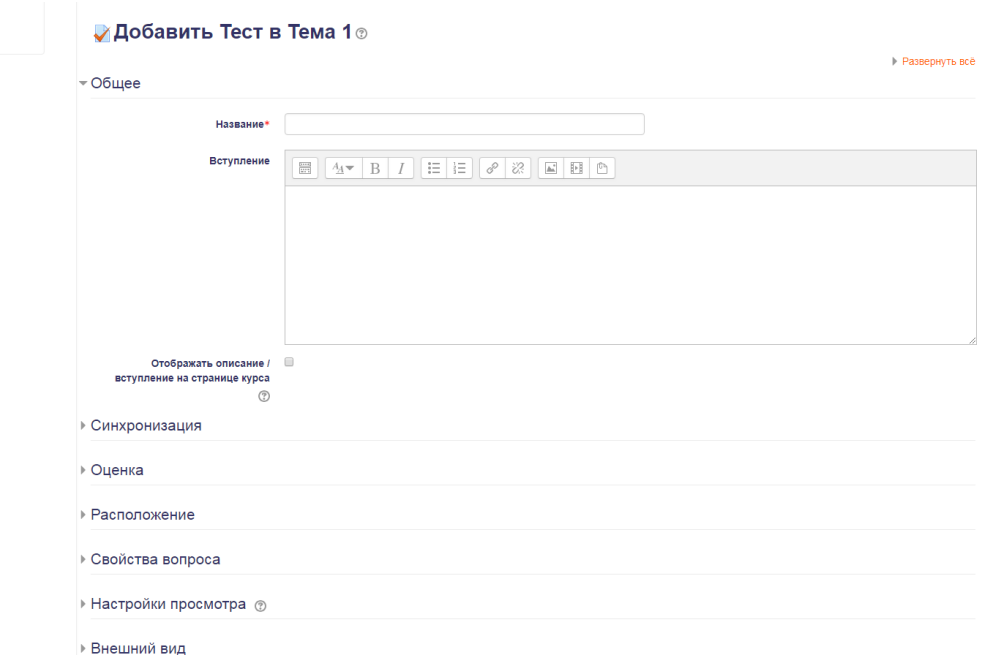

Вы можете настроить название теста, вступление, где написать вводную часть, поставить ограничение по времени, начало и окончание тестирования, количество попыток прохождение теста, оценки. Не забудьте сохранить изменения.

Для того чтобы создать вопросы для теста необходимо перейти в режим редактирования и выбрать в меню «управление» пункт «Вопросы». После того как откроется пустой бланк вопросов необходимо открыть выпадающее меню «Создать новый вопрос» и выбрать тип вопроса. Не забывайте сохранять изменения.

> Сохранить Отмена

#### **«ФОРУМ» В СИСТЕМЕ MOODLE**

Для общения в системе Moodle учитель может создать форум. В системе заложено несколько типов форума. Например, когда каждый ученик может открыть одну новую тему для обсуждения, но участвовать в обсуждении могут все *(«Каждый открывает одну тему»*). «*Стандартный общий форум»* предполагает открытие новых тем в любое время всеми участниками курса. «*Простое обсуждение»* предполагает обсуждение одной темы всеми участниками. Открытым форумом считается форум в *формате блога*. Здесь можно в любое время обсудить новую тему. «*Форум вопросов и*  *ответов*» - ученик должен дать свой ответ перед чтением мнений других участников.

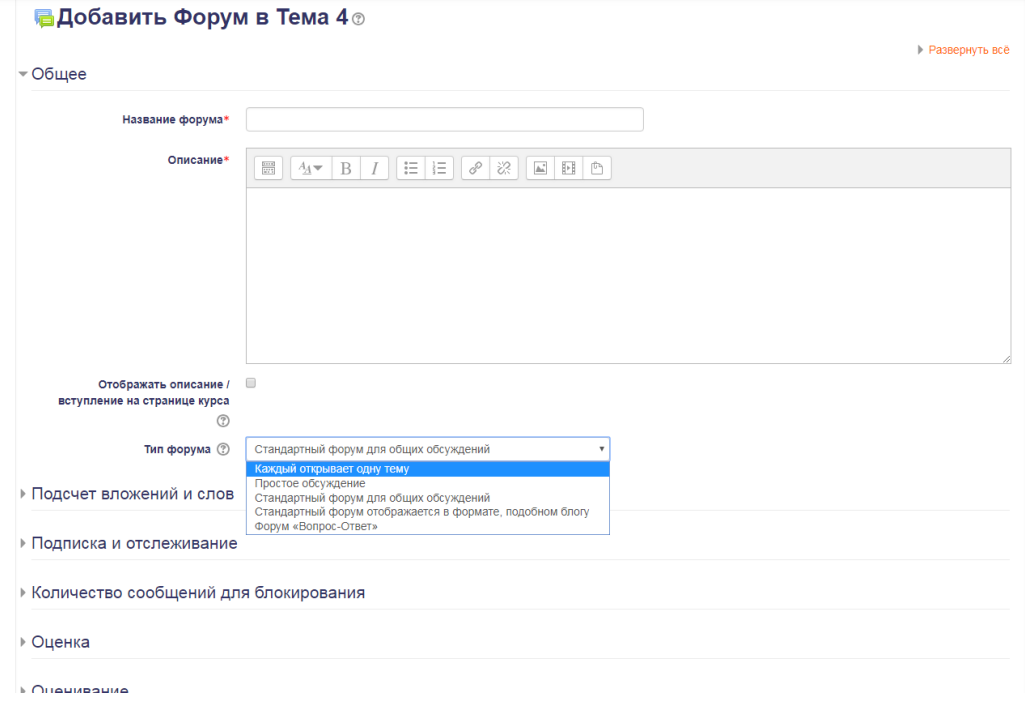

# **ЗАКЛЮЧЕНИЕ**

Уважаемые коллеги, данные методические рекомендации по вопросам создания дистанционных курсов затрагивают только некоторые возможности использования Moodle. Они помогут вам создать полноценный курс на виртуальной площадке. Однако необходимо помнить, что мобильно объектно – ориентированная управляемая среда Moodle предоставляет больше возможностей, чем представлены в данном пособии.

#### **ПОЛОЖЕНИЕ**

## **О ПОРЯДКЕ РАЗРАБОТКИ ДИСТАНЦИОННОГО КУРСА**

#### **I. Общие положения**

1.1. Настоящее положение разработано в соответствии с нормативноправовыми документами:

- Федеральным законом от 29.12.2012 г. № 273-ФЗ «Об образовании в Российской Федерации»;

 Федеральным государственным образовательным стандартом начального общего образования, утвержденным приказом Минобрнауки РФ от 06.10.2009 г. № 373 (с изменениями);

 Федеральным государственным образовательным стандартом основного общего образования, утвержденным приказом Минобрнауки РФ от 17.12.2010 г. № 1897 (с изменениями);

 Федеральным государственным образовательным стандартом среднего общего образования, утвержденным приказом Минобрнауки РФ от 17.05.2012 г. № 413 (с изменениями);

1.2. Настоящее Положение определяет порядок разработки и реализации дистанционных курсов в МБОУ «Никифоровская СОШ №1».

1.3. Дистанционный курс – интерактивная система, состоящая из электронных учебных материалов.

1.4. Дистанционные курсы разрабатываются для учащихся 1-11 классов базовой школы и ее филиалов.

1.5. Дистанционные курсы направлены на создание условий для удовлетворения индивидуальных потребностей школьников во внеурочной деятельности.

1.6. Дистанционные курсы не требуют одновременного присутствия в сети учителя и учащегося и являются одной из удобных форм качественно нового получения знаний.

11

1.7. Преимущества дистанционного курса:

- возможность обучающегося проходить занятия курса в любое время;

- возможность получать знания по интересующей теме в своем темпе;

- возможность обучаться в любом месте;

- возможность получения новых знаний;

- доступность информационных ресурсов;

- индивидуальный подход.

1.8. Аннотация на дистанционный курс размещается на сайте «Образование без границ».

1.9. Ответственность за обеспечение контроля выполнения валеологических рекомендаций несут родители школьников.

1.10. Организация дистанционных курсов МБОУ «Никифоровская СОШ №1» осуществляется посредством модульной объектноориентированной учебной среды Moodle.

#### **II. Структура дистанционного курса**

2.1. Структура дистанционного курса, разрабатываемого в МБОУ «Никифоровская СОШ №1», должна включать в себя:

- тему курса;

- введение;

- текстовую информацию;

- практические задания;

- ссылки на материалы сети Интернет.

2.2. Тему дистанционного курса учитель, автор курса выбирает самостоятельно, в соответствии с запросами и интересами учащихся.

2.3. Во введении курса учитель, автор дистанционного курса знакомит школьников с содержанием курса. Каждый объект введения – картинка, текст, видео – должны преследовать конкретную цель, заинтересовать учащегося предстоящими занятиями.

2.4. Текстовая часть дистанционного курса знакомит школьников с темой, основными понятиями, определениями, действиями, необходимыми для решения поставленной задачи.

2.5.Практические задания направлены на формирование у школьников метапредметных результатов, представленных в образовательных программах всех уровней тремя группами универсальных учебных действий (регулятивные, познавательные и коммуникативные УУД).

2.6. Ссылки на материалы и ресурсы сети Интернет дают возможность школьникам применять образовательные ресурсы сети Интернет для получения новых знаний по теме дистанционного курса.

2.7. Структура дистанционного курса может быть модульной. Каждый модуль не должен быть объемным.

#### **III. Цель и задачи дистанционного курса**

2.1. Цель создания дистанционного курса – предоставление школьникам равных образовательных возможностей, создание условий для планирования, организации и управления образовательной деятельностью во внеурочное время.

2.2. Задачи дистанционного курса:

- мотивировать школьников на получение новых знаний, на продвижение по индивидуальному образовательному маршруту;

- расширить границы культурной среды социума для достижения актуальных целей воспитания через использование цифровых образовательных ресурсов; - формировать универсальные учебные действия учащихся;

- решить проблемы сельской школы, имеющей удаленные филиалы, в получении равного доступа к качественному образованию.

#### **IV. Разработка дистанционного курса**

4.1.Разработка дистанционного курса относится к компетенции общеобразовательной организации и реализуется ей самостоятельно.

4.2. Дистанционный курс составляется педагогическим работником для определенной возрастной группы учащихся.

4.3.Дистанционный курс разрабатывается посредством модульной объектно-ориентированной учебной среды Moodle на 17 занятий.

4.4.Проектирование содержания дистанционного курса осуществляется в соответствии с целью и задачами.

4.5.Допускается разработка дистанционного курса индивидуально педагогом и в соавторстве.

4.6.Содержание дистанционного курса может разбиваться на модули или темы, которые не должны быть объемными.

4.7.Дистанционный курс рассматривается на Методическом совете школы и заседании Управляющего совета.

4.8. Автор – разработчик дистанционного курса составляет аннотацию к курсу, где указывает:

- цель и задачи;

- целевую аудиторию;

- планируемые результаты внеурочной образовательной деятельности;

- литературу и интернет – ресурсы.

4.9. Аннотация к дистанционному курсу размещается на сайте «Образование без границ».

#### **V. Контроль за реализацией дистанционных курсов**

Контроль за реализацией дистанционных курсов в МБОУ «Никифоровская СОШ №1» осуществляется учителями-предметниками авторами курсов и администрацией образовательной организации.

# **Интернет - ресурсы:**

- 1. <https://moodle.org/> сайт мирового сообщества пользователей Moodle
- 2. <https://opentechnology.ru/products/moodle> Открытые технологии для бизнеса и образования
- 3. <http://moodle.mmc.rightside.ru/file.php/37/Anisimov.pdf> Работа в системе дистанционного обучения Moodle, учебное пособие А.М. Анисимов, учебное пособие, Харьков 2009